**AVIGILON** 

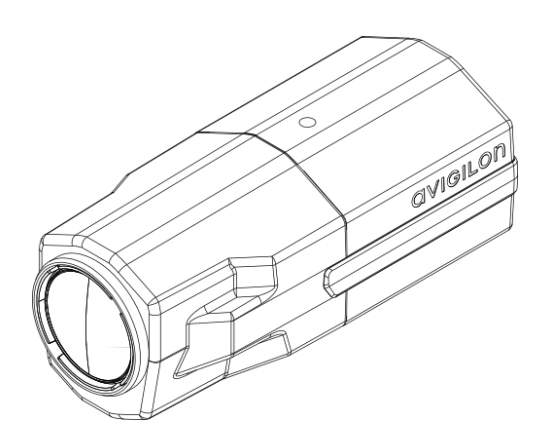

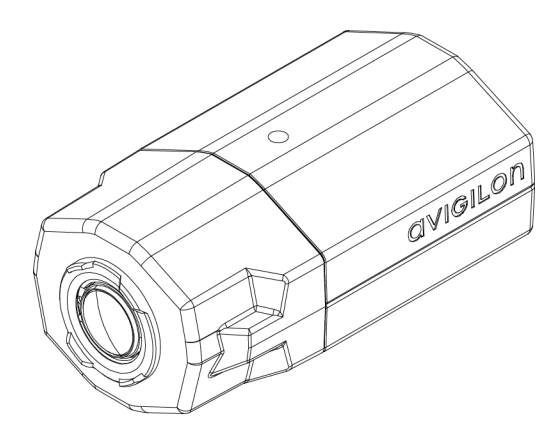

# Installationsanleitung

Avigilon™ H.264 HD IP-Kameramodelle:

1.0-H3-B1, 1.0-H3-B2, 1.0-H3-B3, 1.3L-H3-B2, 1.3L-H3-B3, 2.0-H3- B1, 2.0-H3-B2, 2.0-H3-B3, 3.0W-H3-B2, 3.0W-H3-B3, 5.0-H3-B2 und 5.0-H3-B3

## Wichtige Sicherheitsinformationen

In diesem Handbuch werden Installations- und Betriebsanweisungen sowie Vorsichtsmaßnahmen für die Verwendung dieser Kamera bereitgestellt. Die unsachgemäße Installation kann zu unerwarteten Defekten führen. Lesen Sie sich dieses Handbuch vor der Installation dieses Gerätes sorgfältig durch. Überlassen Sie dem Inhaber des Gerätes dieses Handbuch für den zukünftigen Gebrauch.

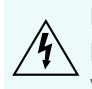

Das Symbol "Warnung" weist auf gefährliche Spannung innerhalb und außerhalb des Produktgehäuses hin, die bei Nichtbeachtung entsprechender Vorsichtsmaßnahmen zu Stromschlägen, schweren Verletzungen oder zum Tod führen kann.

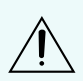

Das Symbol "Vorsicht" macht den Benutzer auf Gefahren aufmerksam, die bei Nichtbeachtung entsprechender Vorsichtsmaßnahmen zu leichten oder mittelschweren Verletzungen, zu Sachbeschädigungen oder zu Schäden am Produkt führen können.

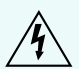

**WARNUNG –** Die Nichtbeachtung der folgenden Anweisungen kann zu schweren Verletzungen oder zum Tod führen.

- Nicht in der Nähe von Wasser verwenden oder Wassertropfen oder -spritzern aussetzen.
- Keine mit Flüssigkeit gefüllten Objekte oberhalb des Geräts abstellen.
- Vor Regen und Feuchtigkeit schützen.
- Nur für den Innenbereich. Bei der Anwendung im Außenbereich ist ein für den Außenbereich zugelassener Montageadapter zu verwenden. Weitere Informationen erhalten Sie von Avigilon.
- Die Installation darf nur von Fachpersonal durchgeführt werden und muss sämtlichen örtlichen Normen entsprechen.
- Dieses Produkt ist vorgesehen für die Verwendung mit einem UL-gelisteten Netzteil mit der Bezeichnung "Klasse 2" oder "LPS" oder "Limited Power Source" mit einer Ausgangsleistung von 12 VDC oder 24 VAC, 6 W min. oder Power over Ethernet (PoE) mit 48 VDC, 6 W min.
- Die an dieses Produkt angeschlossene externe Stromversorgung kann ausschließlich mit weiteren Avigilon-Produkten derselben Modellserie verwendet werden. Externe Stromverbindungen müssen ordnungsgemäß isoliert sein.
- Niemals direkt an das Versorgungsnetz anschließen.

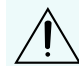

**VORSICHT –** Die Nichtbeachtung der folgenden Anweisungen kann zu Verletzungen oder zur Beschädigung der Kamera führen.

- Installieren Sie das Gerät nicht in der Nähe von Wärmequellen wie Heizkörpern, Heizregistern, Kochstellen oder anderen Wärmequellen.
- <sup>l</sup> Setzen Sie die Kabel keiner übermäßigen Belastung, schweren Lasten oder Quetschungen aus.
- Öffnen oder zerlegen Sie das Gerät nicht. Es gibt keine zu wartenden Teile.
- Lassen Sie die gesamte Wartung von Fachpersonal ausführen. Eine Wartung kann erforderlich werden, wenn das Gerät beschädigt wurde (beispielsweise durch verschüttete Flüssigkeit oder heruntergefallene

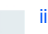

Gegenstände), Regen oder Feuchtigkeit ausgesetzt wurde, nicht ordnungsgemäß funktioniert oder fallengelassen wurde.

- <sup>l</sup> Verwenden Sie bei der Reinigung des Gehäuses keine starken Reinigungsmittel oder Scheuermittel.
- Verwenden Sie nur von Avigilon empfohlenes Zubehör.
- Verwenden Sie nur UL-gelistete Montagerahmen, die für die jeweilige Montagefläche und ein Mindestgewicht von 0,6 kg (1,3 Pfund) geeignet sind.
- Die Verwendung von Elementen, Anpassungen oder die Durchführung von Schritten, die nicht in diesem Dokument beschrieben sind, kann zur Freisetzung von gefährlicher Strahlung führen.

## Zulassungshinweise

Dieses Gerät entspricht Abschnitt 15 der FCC-Bestimmungen. Der Betrieb unterliegt folgenden Bedingungen: (1) Das Gerät darf keine Funkstörungen verursachen und darf (2) durch von außen verursachte Störungen nicht beeinflusst werden.

Dieses Digitalgerät der Klasse B entspricht der kanadischen Norm ICES-003.

## FCC-Hinweis

Dieses Gerät wurde getestet und entspricht den Grenzwerten digitaler Geräte der Klasse B gemäß Abschnitt 15 der FCC-Bestimmungen. Diese Grenzwerte bieten ausreichenden Schutz gegen schädliche Interferenzen, wenn das Gerät in Wohngebieten eingesetzt wird. Das Gerät erzeugt und verwendet hochfrequente Schwingungen, die es abstrahlen kann, und kann, wenn es nicht nach der Bedienungsanleitung installiert und verwendet wird, funktechnische Störungen verursachen. Es gibt jedoch keine Garantie dafür, dass bei bestimmten Installationen Störungen auftreten können. Wenn dieses Gerät Funkstörungen beim Radio- oder Fernsehempfang verursacht, was durch Ein- und Ausschalten des Gerätes geprüft werden kann, versuchen Sie, die Störung durch eine (oder mehrere) der folgenden Maßnahmen zu beheben:

- Richten Sie die Empfangsantenne neu aus, oder versetzen Sie sie.
- Vergrößern Sie den Abstand zwischen Gerät und Empfänger.
- Schließen Sie das Gerät an eine Steckdose an, die sich nicht in dem Stromkreis befindet, an den der Empfänger angeschlossen ist.
- <sup>l</sup> Wenden Sie sich an den Händler oder an einen erfahrenen Radio-/ Fernsehtechniker.

Durch eine Veränderung oder Modifizierung dieses Geräts, die nicht ausdrücklich von der Avigilon Corporation oder von durch die Avigilon Corporation autorisierten Stellen genehmigt wurde, erlischt unter Umständen die Betriebserlaubnis für dieses Gerät.

## Informationen zu Entsorgung und Recycling

Wenn bei diesem Produkt das Ende der Nutzungsdauer erreicht wurde, entsorgen Sie es bitte unter Berücksichtigung der örtlich geltenden Umweltschutzgesetze und -bestimmungen.

Feuer-, Explosions- und Brandgefahr. Nicht zerlegen, quetschen, auf über 100 °C erhitzen oder verbrennen.

#### **Europäische Union:**

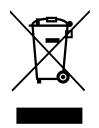

Dieses Symbol bedeutet, dass Ihr Produkt gemäß den örtlichen Gesetzen und Bestimmungen separat vom Hausmüll entsorgt werden soll. Wenn dieses Produkt das Ende der Nutzungsdauer erreicht hat, bringen Sie es zu einer von den örtlichen Behörden dafür vorgesehenen Sammelstelle. Einige Sammelstellen nehmen Produkte kostenlos entgegen. Die separate Sammlung und Wiederverwendung Ihres Produktes zur Zeit der Entsorgung dient der Konservierung natürlicher Ressourcen und stellt sicher, dass es so wieder verwertet wird, dass menschliche Gesundheit und Umwelt keinen Schaden nehmen.

## Rechtliche Hinweise

© 2012 - 2015, Avigilon Corporation. Alle Rechte vorbehalten. AVIGILON , das AVIGILON Logo, und AVIGILON sind Marken der Avigilon Corporation. Bei den anderen in diesem Dokument genannten Produktnamen kann es sich um die Marken der jeweiligen Inhaber handeln. Das Fehlen der Symbole ™ und ® in Verbindung mit einer Marke auf diesem Produkt bzw. dieser Verpackung stellt keine Erklärung des Verzichts auf die Eigentümerschaft an der entsprechenden Marke dar. Soweit nicht ausdrücklich schriftlich vereinbart, wird Ihnen keine Lizenz gemäß Urheber-, Industriedesign-, Marken-, Patent- oder Urheberrechten von Avigilon Corporation oder seine Lizenzgebern vergeben.

## Haftungsausschluss

Dieses kompilierte und veröffentlichte Dokument enthält die neuesten Produktbeschreibungen und Spezifikationen. Die Inhalte dieses Dokuments und die hier dargestellten technischen Daten der Produkte können ohne Vorankündigung geändert werden. Avigilon Corporation behält sich das Recht vor, diese Änderungen ohne Vorankündigung vornehmen. Weder die Avigilon Corporation noch eines ihrer angeschlossenen Unternehmen garantiert die Vollständigkeit und Genauigkeit der in diesem Dokument enthaltenen Informationen und ist nicht verantwortlich für die Verwendung von oder auf den Verlass auf die Informationen. Die Avigilon Corporation ist nicht verantwortlich für eventuelle Schäden (einschließlich Folgeschäden), die durch Verlassen auf das vorhandene Material entstehen.

Avigilon Corporation http://www.avigilon.com

920-0079A

Überarbeitung: 5 – DE

20150703

## Inhaltsverzeichnis

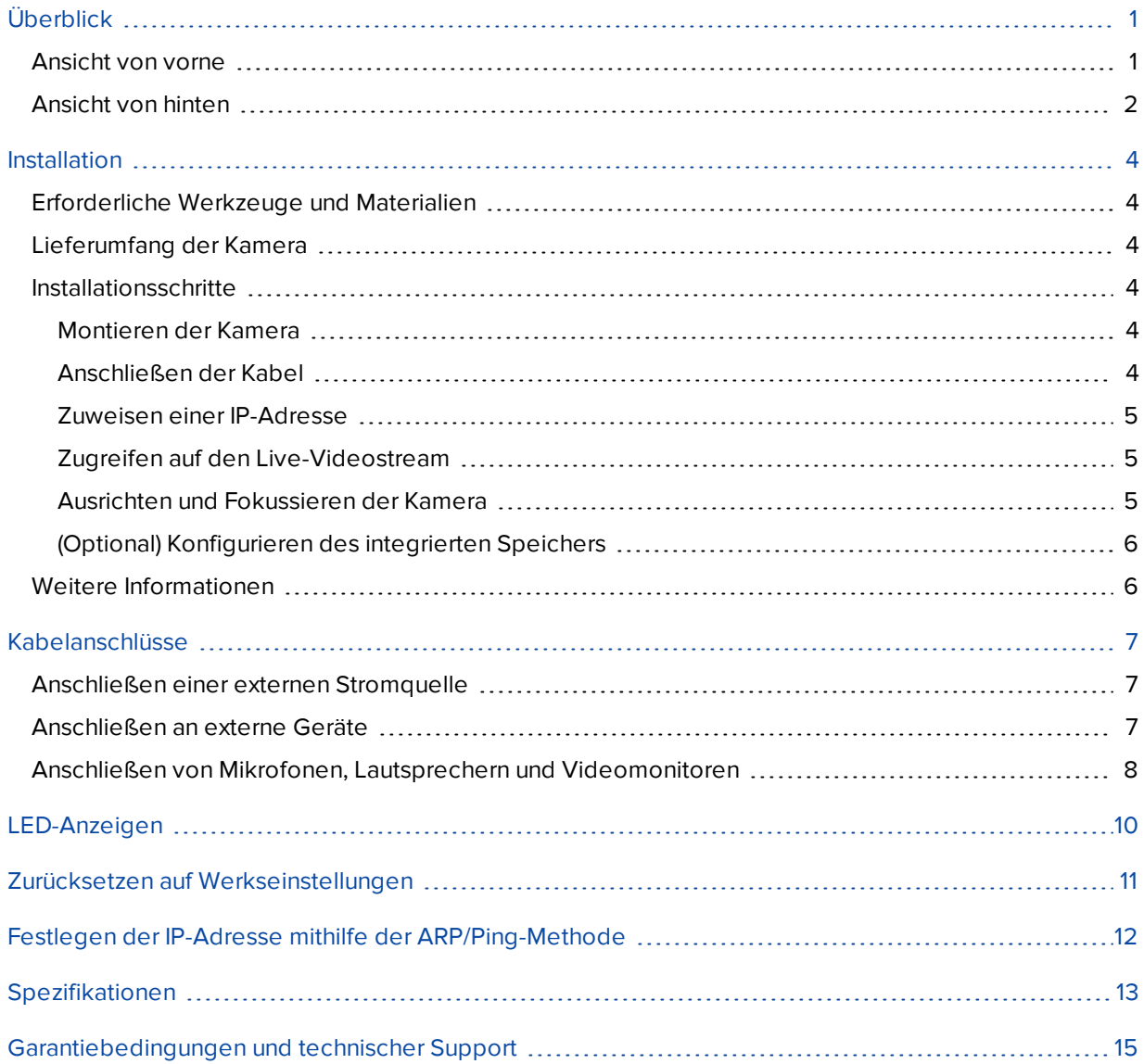

## <span id="page-5-0"></span>Überblick

### <span id="page-5-1"></span>Ansicht von vorne

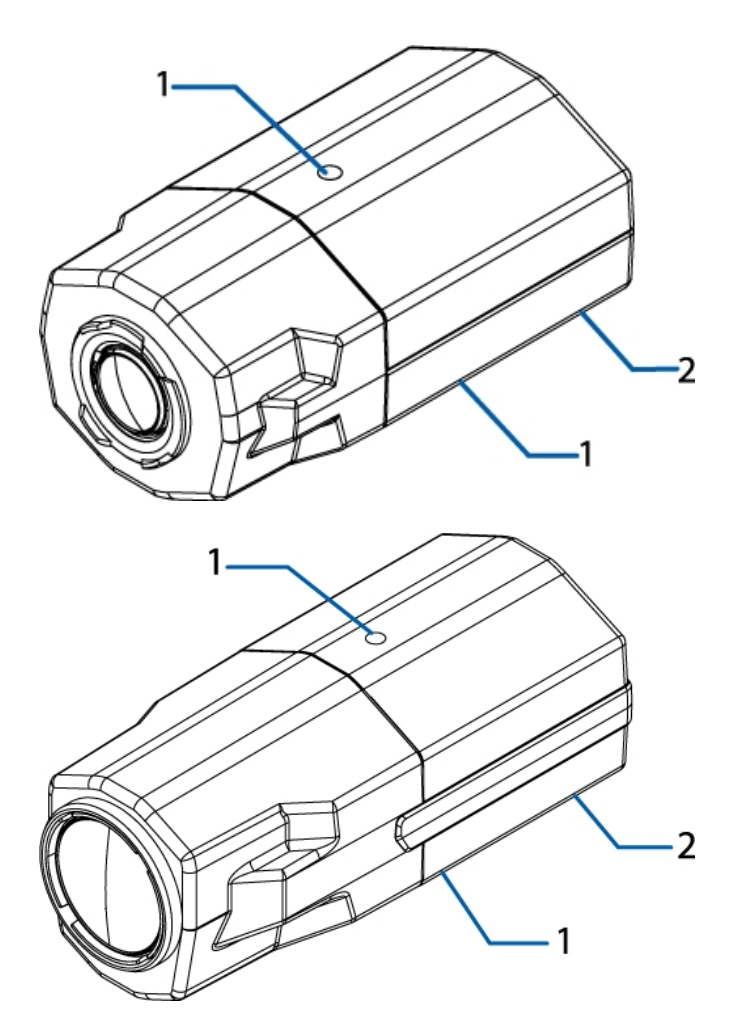

### 1. **Kamerabefestigungspunkte**

Befestigungspunkte für die Kamera. Die Mounts nehmen ¼"-20 UNC Gewindeschrauben auf, die für gewöhnlich auf Stativen und Montagerahmen zu finden sind.

### 2. **Seriennummernetikett**

Aufkleber mit der Serien- und Teilenummer des Produkts.

<span id="page-6-0"></span>Ansicht von hinten

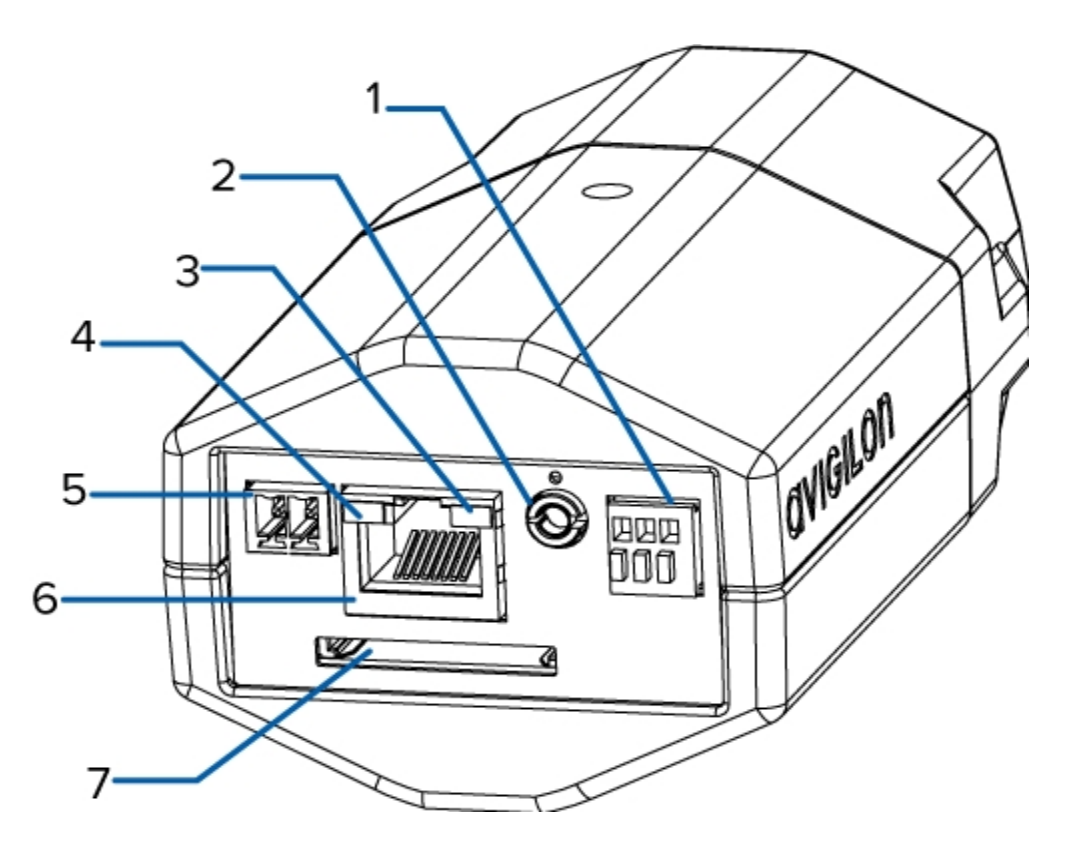

#### 1. **E/A-Anschlussleiste**

Ermöglicht das Anschließen externer E/A-Geräte.

#### 2. **Audio-/Videoanschluss**

Geeignet für Mini-Klinkenstecker (3,5 mm).

#### 3. **Link-LED**

Zeigt an, ob am Ethernet-Anschluss eine aktive Verbindung besteht.

#### 4. **Verbindungsstatus-LED**

Stellt Informationen über den Betrieb des Gerätes bereit. Weitere Informationen finden Sie unter *[LED-](#page-14-0)[Anzeigen](#page-14-0)* Auf Seite 10

### 5. **Stromanschlussleiste**

Nimmt einen Anschlussblock mit AC- oder DC-Stromanschluss auf. Die Gleichspannung kann beliebiger Polarität sein. Nur erforderlich, wenn kein PoE verfügbar ist.

### 6. **Ethernet-Anschluss**

Für eine Ethernet-Verbindung zu einem Netzwerk. Die Kommunikation mit dem Server und die Bilddaten-Übertragung laufen über diese Verbindung. Wird auch mit Strom versorgt, wenn es mit einem Netzwerk verbunden ist, das PoE bereitstellt.

### 7. **SD-Kartensteckplatz**

Geeignet für eine SD-Karte zur integrierten Speicherung.

## <span id="page-8-0"></span>Installation

## <span id="page-8-1"></span>Erforderliche Werkzeuge und Materialien

- Kleiner Schlitzschraubendreher mit 5/64" oder 2 mm Klingenbreite zum Anschließen der Stromversorgung, falls kein PoE verwendet wird.
- Montagerahmen, Gehäuse oder Stativ.

### <span id="page-8-2"></span>Lieferumfang der Kamera

- Avigilon™ HD IP-Kamera
- Anschlussblock

### <span id="page-8-3"></span>Installationsschritte

Führen Sie die folgenden Schritte aus, um das Gerät zu installieren:

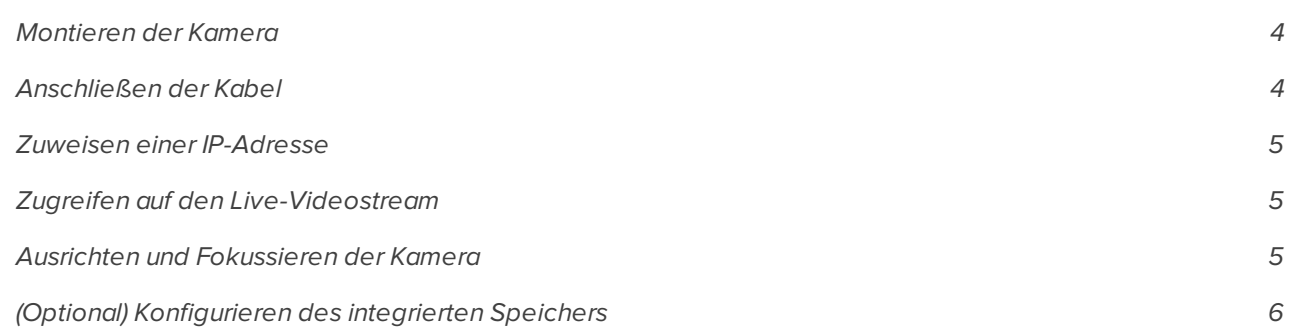

### <span id="page-8-4"></span>**Montieren der Kamera**

Die Kamera verfügt, sowohl am oberen, als auch am unteren Ende, über Befestigungspunkte. Verwenden Sie diese Befestigungspunkte, um die Kamera auf einem Bügel, in einem Gehäuse oder auf einem Stativ zu befestigen. Diese Befestigungspunkte sind mit ¼"-20 UNC Gewinden für die Aufnahme von Standard Foto-Gewindeschrauben versehen.

Detaillierte Montageanweisungen finden Sie in der Installationsanleitung des Rahmens, des Gehäuses oder des Stativs.

**WARNUNG –** Verwenden Sie nur UL-gelistete Montagerahmen, die für die jeweilige Montagefläche und ein Mindestgewicht von 0,6 kg (1,3 Pfund) geeignet sind.

### <span id="page-8-5"></span>**Anschließen der Kabel**

Die Position der verschiedenen Anschlüsse können Sie den Diagrammen im Abschnitt "Überblick" entnehmen.

Führen Sie folgende Schritte aus, um die erforderlichen Kabel anzuschließen:

- 1. Sollte die Installation externe Eingangs- oder Ausgangsgeräte wie Türkontakte, Relais oder Ähnliches beinhalten, schließen sie diese an die E/A-Terminals an.
- 2. Falls Sie ein externes Mikrofon oder einen Videomonitor an die Kamera anschließen möchten, verwenden Sie dafür den Audio-/Videoanschluss der Kamera.
- 3. Die Stromversorgung kann auf eine der folgenden Arten erfolgen:
	- <sup>o</sup> Power over Ethernet (PoE) Klasse 3 bei verfügbarem PoE leuchten die LEDs.
	- <sup>o</sup> Externe Stromquelle Schließen Sie eine externe Stromquelle (12 V Gleichstrom oder 24 V Wechselstrom) an die Stromanschlussleiste an.
- 4. Verbinden Sie ein Netzwerkkabel mit dem Ethernet-Anschluss (RJ-45-Anschluss).

Die Link-LED leuchtet, sobald eine Netzwerkverbindung hergestellt wurde.

5. Vergewissern Sie sich, dass die Verbindungsstatus-LED den richtigen Zustand signalisiert. Weitere Informationen finden Sie unter *[LED-Anzeigen](#page-14-0)* Auf Seite 10.

### <span id="page-9-0"></span>**Zuweisen einer IP-Adresse**

Die Kamera bezieht automatisch eine IP-Adresse, wenn sie mit einem Netzwerk verbunden wird.

**HINWEIS:** Wenn die Kamera keine IP-Adresse von einem DHCP-Server beziehen kann, verwendet sie Zero Configuration Networking (Zeroconf), um eine IP-Adresse auszuwählen. Wenn die Verwendung von Zeroconf festgelegt ist, befindet sich die IP-Adresse im Subnetz 169.254.0.0/16.

Die IP-Adresseinstellungen können mit einer der folgenden Methoden geändert werden:

- <sup>l</sup> Web-Interface der Kamera: http://*<IP-Adresse der Kamera>*/
- <sup>l</sup> ARP/Ping-Methode. Weitere Informationen finden Sie unter *Festlegen der [IP-Adresse](#page-16-0) mithilfe der [ARP/Ping-Methode](#page-16-0)* Auf Seite 12
- Netzwerkvideomanagement-Softwareanwendung (beispielsweise Avigilon™ Control Center).

**HINWEIS:** Der standardmäßige Kamerabenutzername lautet admin, das standardmäßige Kamerapasswort lautet ebenfalls admin.

#### <span id="page-9-1"></span>**Zugreifen auf den Live-Videostream**

Der Live-Videostream kann mit einer der folgenden Methoden betrachtet werden:

- <sup>l</sup> Webbrowser-Schnittstelle: http://*<IP-Adresse>*/
- Netzwerkvideomanagement-Softwareanwendung (beispielsweise Avigilon Control Center-Software).

**HINWEIS:** Der standardmäßige Kamerabenutzername lautet admin, und das standardmäßige Kamerapasswort lautet ebenfalls admin.

### <span id="page-9-2"></span>**Ausrichten und Fokussieren der Kamera**

Verwenden Sie das Avigilon Kamera-Installationstool oder das Web-Interface der Kamera, um die Kamera auszurichten und zu fokussieren. Für weitere Informationen ziehen Sie bitte das Software-Benutzerhandbuch heran.

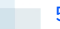

- 1. Verwenden Sie die Zoomsteuerungen im Dialogfeld "Bild- und Anzeige-Einstellungen", um die gewünschte Zoomstellung der Kamera festzulegen.
- 2. Verwenden Sie die Schaltfläche **Autofokus** auf der Seite "Bild- und Anzeige-Einstellungen", um das Objektiv zu fokussieren.Wurde nicht die gewünschte Fokusposition erreicht, verwenden Sie die Schaltflächen für Nah- und Fernfokus.

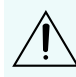

**WARNUNG –** Versuchen Sie nicht, Fokussierung und Zoom direkt an der Kamera einzustellen, da dadurch das Objektiv der Kamera beschädigt werden kann.

### <span id="page-10-0"></span>**(Optional) Konfigurieren des integrierten Speichers**

Um die integrierte Speicherfunktion der Kamera verwenden zu können, müssen Sie eine SD-Karte in den Kartensteckplatz einlegen.

Es ist empfehlenswert, eine SD-Karte mit einer Kapazität von 8GB oder mehr und einer Schreibgeschwindigkeit der Klasse 6 oder besser zu verwenden. Wenn die SD-Karte der empfohlenen Kapazität oder Schreibgeschwindigkeit nicht entspricht, könnte die Leistung des integrierten Speichers darunter leiden und zum Verlust von Frames oder Aufzeichnungen führen.

1. Schieben Sie eine SD-Karte in die Kamera ein.

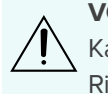

**VORSICHT –** Drücken Sie die Karte nicht mit Gewalt in die Kamera, da sowohl Karte als auch Kamera beschädigt werden könnten. Die SD-Karte kann nur in der auf der Kamera abgebildeten Richtung in die Kamera eingelegt werden.

2. Die integrierte Speicherung wird über das Web-Interface der Kamera aktiviert. Weitere Informationen finden Sie im *Benutzerhandbuch zur Weboberfläche der Avigilon HD H.264-Kamera*.

## <span id="page-10-1"></span>Weitere Informationen

Weitere Informationen zum Einrichten und Verwenden des Geräts finden Sie in den folgenden Anleitungen:

- <sup>l</sup> *Benutzerhandbuch zum Avigilon™ Control Center-Client*
- <sup>l</sup> *Benutzerhandbuch zur Avigilon™ HD-H.264-Webschnittstelle*

Die Handbücher sind auf der Avigilon Webseite zu finden: **<http://avigilon.com/support-and-downloads>**

## <span id="page-11-0"></span>Kabelanschlüsse

### <span id="page-11-1"></span>Anschließen einer externen Stromquelle

**HINWEIS:** Führen Sie diese Schritte nicht durch, wenn Sie Power over Ethernet (POE) verwenden.

Sollte PoE nicht verfügbar sein, muss das Gerät mittels der abnehmbaren Stromanschlussleiste versorgt werden. Die Position der Stromanschlussleiste entnehmen Sie bitte den Diagrammen in dieser Anleitung.

Die Stromversorgung des Gerätes kann mit 12 VDC oder 24 VAC erfolgen. Informationen zum Stromverbrauch finden Sie in den Produktspezifikationen.

Führen Sie die folgenden Schritte aus, um die Stromanschlussleiste mit Strom zu versorgen:

- 1. Entfernen Sie die Stromanschlussleiste vom Gerät.
- 2. Entfernen Sie 6mm der Isolierung des Stromkabels. Vermeiden Sie dabei, die Kabel einzukerben oder zu beschädigen.
- 3. Stecken Sie die beiden Stromkabel in die beiden Klemmen auf der Stromanschlussleiste. Die Verbindung kann mit beliebiger Polarität vorgenommen werden.

Verwenden Sie einen kleinen Schlitzschraubendreher (5/64" oder 2 mm Klingenbreite), um die Schrauben der Leiste zu lösen und anzuziehen.

4. Befestigen Sie die Stromanschlussleiste wieder in der dafür vorgesehenen Aussparung am Gerät.

**WARNUNG –** Dieses Produkt ist vorgesehen für die Verwendung mit einem UL-gelisteten Netzteil mit der Bezeichnung "Klasse 2" oder "LPS" oder "Limited Power Source" mit einer Ausgangsleistung von 6 W min. bei 12 VDC oder 24 VAC. oder PoE mit 48 VDC, 6 W min.

### <span id="page-11-2"></span>Anschließen an externe Geräte

Externe Geräte werden über das E/A-Terminal an das Gerät angeschlossen. Die Klemmenbelegung des E/A-Klemmblocks ist in der folgenden Tabelle veranschaulicht.

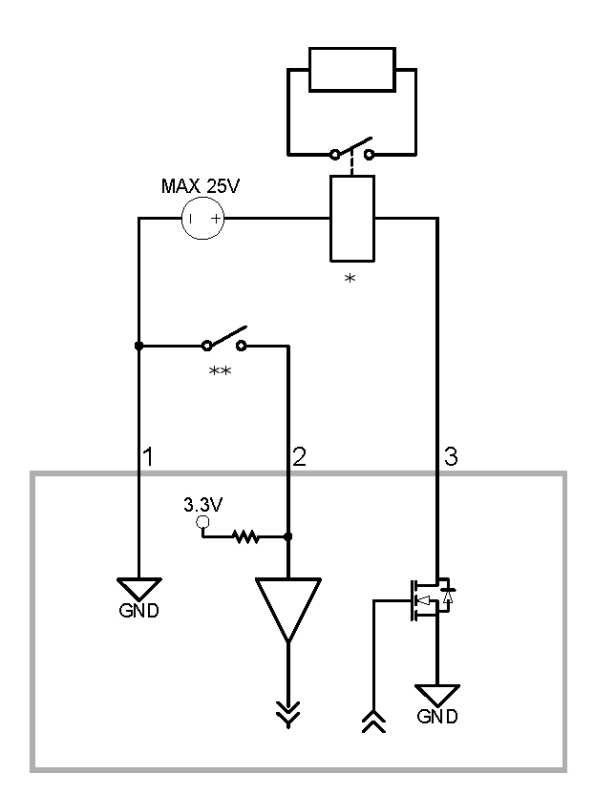

- 1. Masse
- 2. Eingang: Verbinden Sie zur Aktivierung den Eingang mit dem Massepunkt. Stellen Sie zur Deaktivierung keine Verbindung her, oder legen Sie 3 - 15 V an.
- 3. Ausgang: Bei Aktivität ist der Ausgang intern mit dem Massepunkt verbunden. Bei Inaktivität ist der Schaltkreis offen. Die maximale Last beträgt 25 V (Gleichstrom), 120 mA.
- 4. \* Relais
- <span id="page-12-0"></span>5. \*\* – Schalter

### Anschließen von Mikrofonen, Lautsprechern und Videomonitoren

Die Kamera kann über den Audio-/Videoanschluss mit einem externen Mikrofon, Lautsprechern und einem Videomonitor verbunden werden. Der Anschluss ist als 3,5 mm Miniklinke ausgeführt. Das folgende Diagramm veranschaulicht die Pinbelegung.

**HINWEIS:** Die Kamera unterstützt eingangsseitig ausschließlich Mono-Audio mit Line-Pegel und ausgangsseitig den NTSC- oder PAL-Videostandard.

Das Video-Ausgangssignal wird durch die Flickersteuerung in den Kamera-Einstellungen festgelegt. Ist die Flickersteuerung auf 60 Hz festgelegt, wird ein NTSC-Videoausgangssignal verwendet. Ist die Flickersteuerung auf 50 Hz festgelegt, wird ein PAL-Videoausgangssignal verwendet. Verwenden Sie das Kamera-Installationstool, um den Flickerparameter im Bild- und Anzeige-Setup festzulegen.

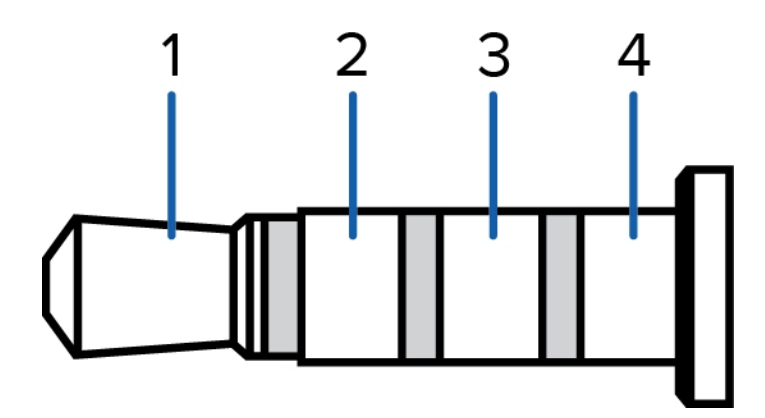

**Abbildung 1:** Mini-Klinkenstecker für Audio/Video

- 1. Audioeingang
- 2. Composite Video-Ausgang
- 3. Masse
- 4. Audioausgang

## <span id="page-14-0"></span>LED-Anzeigen

Nachdem die Kamera mit einem Netzwerk verbunden wurde, informiert die Verbindungsstatus-LED der Kamera über den Status der Verbindungsherstellung mit der Netzwerk-Videomanagementsoftware.

**Verbindungsstatus Verbindungsstatus-LED Beschreibung** IP-Adresse wird bezogen Ein kurzes Blinken pro Sekunde Es wird versucht, eine IP-Adresse zu beziehen. Erkennbar Zweimaliges kurzes Blinken pro Sekunde Die IP-Adresse wurde bezogen, es besteht aber noch keine Verbindung mit der Netzwerk-Videomanagementsoftware. Firmware wird aktualisiert Zweimaliges kurzes und einmaliges langes Blinken pro Sekunde Die Firmware wird aktualisiert. Verbunden Leuchtet Die Verbindung mit der Netzwerk-Videomanagementsoftware wurde hergestellt.

Die folgende Tabelle gibt Aufschluss über die Bedeutung der LED-Anzeigen:

## <span id="page-15-0"></span>Zurücksetzen auf Werkseinstellungen

Wenn die Kamera nicht mehr wie erwartet funktioniert, können Sie sie auf ihre Werkseinstellungen zurücksetzen.

Verwenden Sie die Reset-Taste zur Wiederherstellung des Firmware-Standards, um die Werkseinstellungen wiederherzustellen.

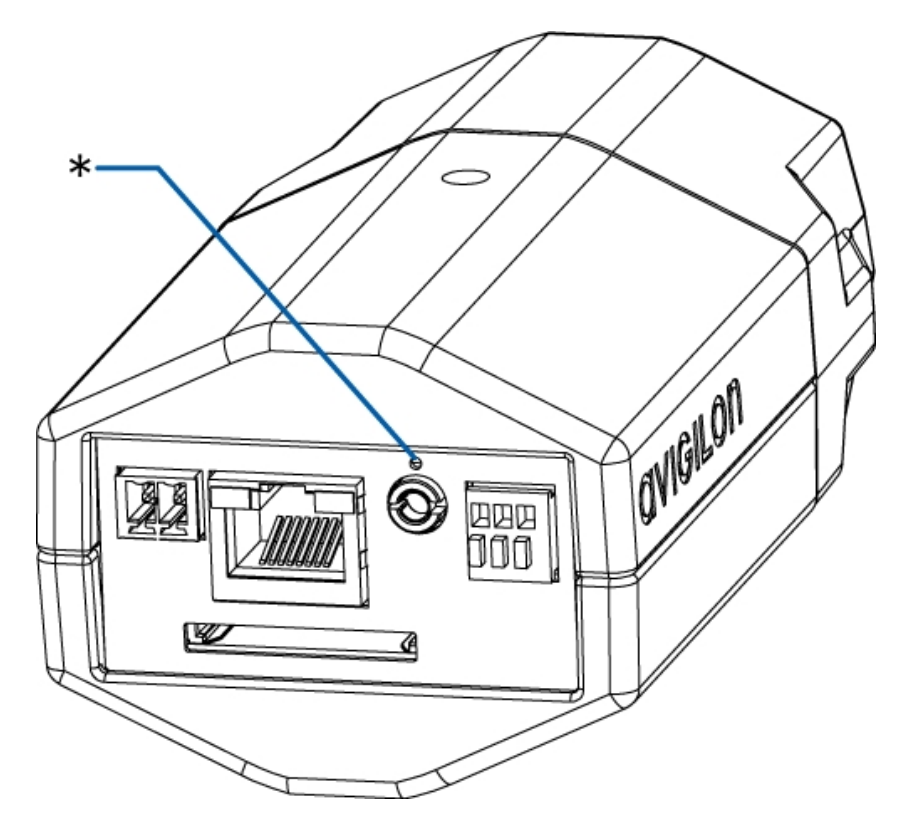

**Abbildung 2:** Die Reset-Taste zur Wiederherstellung des Firmware-Standards auf der Rückseite der Kamera

- 1. Trennen Sie das Gerät von der Stromversorgung.
- 2. Halten Sie die Reset-Taste zur Wiederherstellung des Firmware-Standards mithilfe einer gerade gebogenen Büroklammer oder eines ähnlichen Werkzeugs gedrückt.
- 3. Halten Sie die Taste gedrückt und versorgen Sie die Kamera mit Strom.

Lassen Sie die Taste nach drei Sekunden los.

**VORSICHT –** Wenden Sie keine übermäßige Kraft an. Durch zu tiefes Einführen der Büroklammer oder ähnlichen Werkzeugs kann das Gerät beschädigt werden.

## <span id="page-16-0"></span>Festlegen der IP-Adresse mithilfe der ARP/Ping-Methode

Führen Sie die folgenden Schritte aus, um eine bestimmte IP-Adresse für die Kamera festzulegen:

- 1. Suchen und notieren Sie sich die MAC-Adresse (zu finden auf dem Seriennummernetikett).
- 2. Öffnen Sie ein Befehlszeilenfenster, und geben Sie die folgenden Befehle ein:
	- a. arp -s *<Neue IP-Adresse der Kamera> <MAC-Adresse der Kamera>*

Beispiel: arp -s 192.168.1.10 00-18-85-12-45-78

b. ping -l 123 -t *<Neue IP-Adresse der Kamera>*

Beispiel: ping -l 123 -t 192.168.1.10

- 3. Starten Sie die Kamera neu.
- 4. Schließen Sie das Befehlszeilenfenster, wenn folgende Meldung angezeigt wird:

Reply from *<New Camera IP Address>*: ...

## <span id="page-17-0"></span>Spezifikationen

### **Kamera**

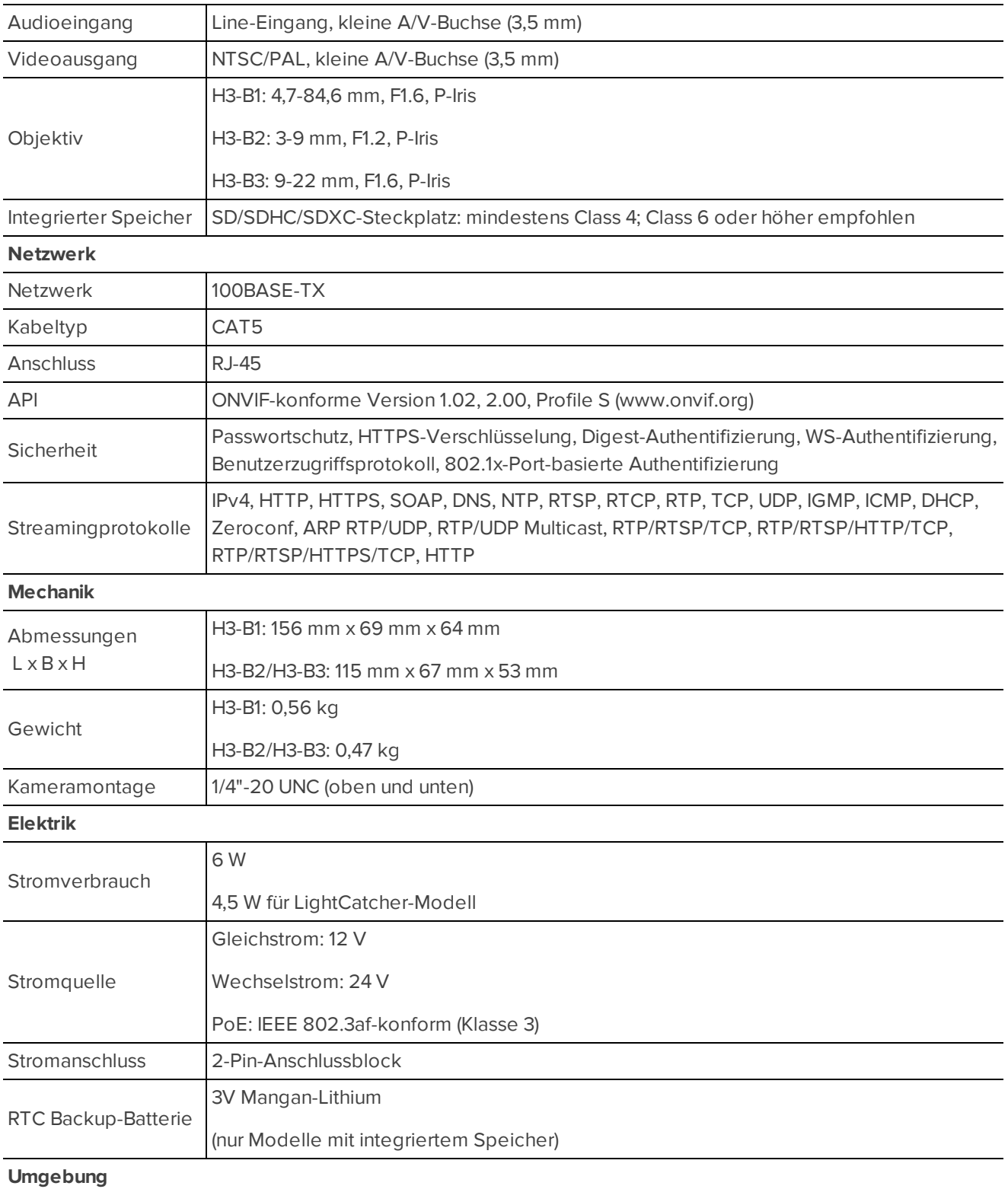

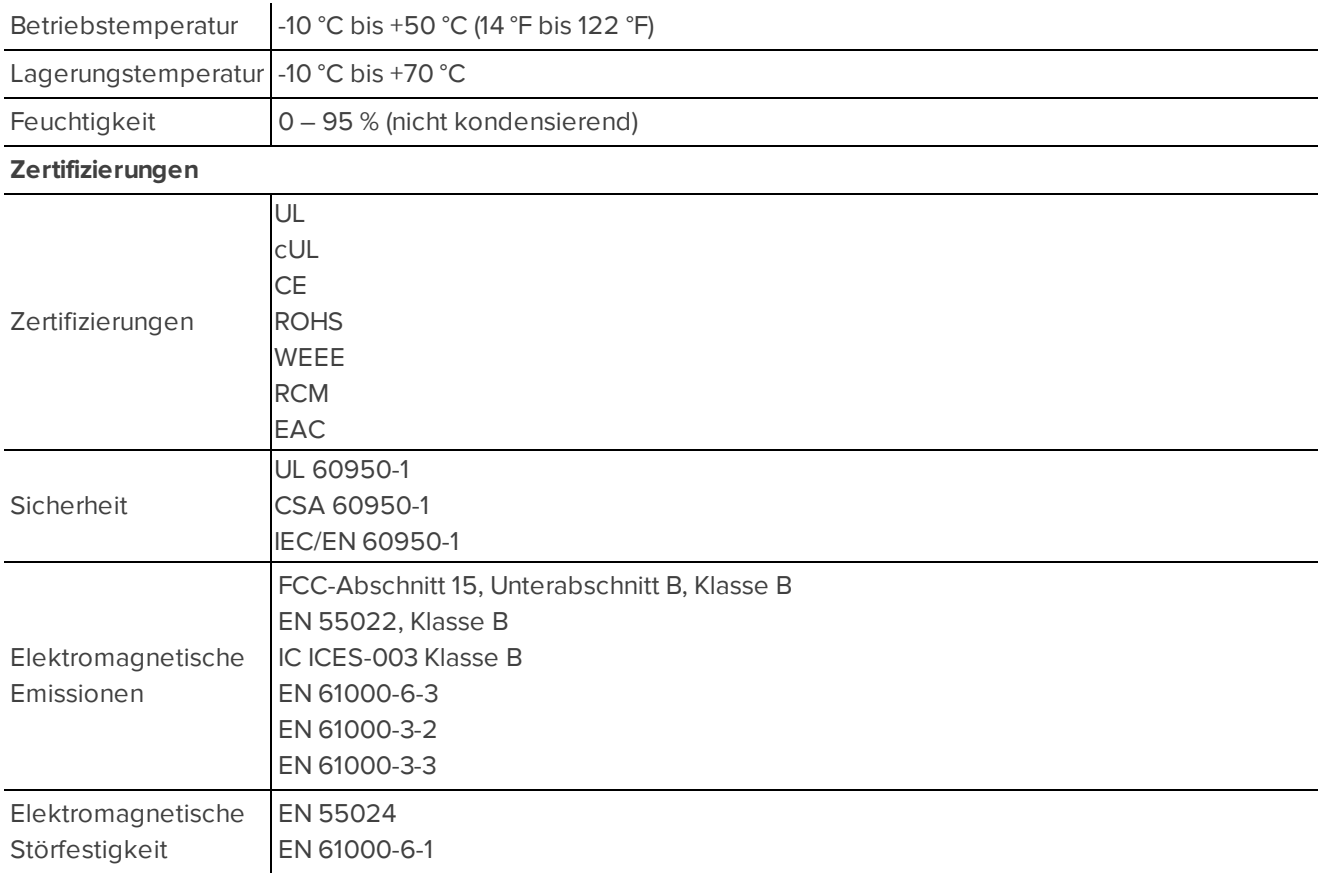

## <span id="page-19-0"></span>Garantiebedingungen und technischer Support

Avigilon garantiert dem Originalkäufer für einen Zeitraum von 3 Jahren ab Kaufdatum, dass dieses Produkt frei von Material- und Verarbeitungsschäden ist.

Die Herstellerhaftung ist auf den Ersatz des Produktes, dessen Reparatur oder Ersatz durch ein repariertes Produkt beschränkt, je nach Ermessen des Herstellers. Diese Garantie erlischt, wenn das Produkt durch Unfall, unangemessenen Gebrauch, Vernachlässigung, Manipulation oder aus anderen Gründen beschädigt wurde, die nicht auf Fehlern des Materials oder der Verarbeitung beruhen. Diese Garantie ist auf den Originalkäufer des Produktes begrenzt.

AVIGILON SCHLIESST ALLE ANDEREN AUSDRÜCKLICHEN ODER STILLSCHWEIGENDEN GARANTIEN AUS, INSBESONDERE DIE STILLSCHWEIGENDE ZUSAGE DER VERKAUFSFÄHIGKEIT ODER EIGNUNG FÜR EINEN BESTIMMTEN ZWECK, MIT AUSNAHME GESETZLICH VORGESCHRIEBENER GARANTIEN, DIE NICHT RECHTSGÜLTIG AUSGESCHLOSSEN WERDEN KÖNNEN.

Mündliche oder schriftliche Informationen, Ratschläge oder Zusicherungen von Avigilon, seinen Vertriebsfirmen, Händlern, Vertretern oder Mitarbeitern bringen keine weitere Garantie oder die Modifizierung dieser Garantie hervor. Diese Garantie stellt die gesamte Haftung von Avigilon sowie Ihr ausschließliches Rechtsmittel gegen Avigilon im Falle eines Ausfalls dieses Produktes dar.

Avigilon ist in keinem Fall haftbar zu machen für indirekte, zufällige, spezielle, Neben- oder Folgeschäden oder Strafschadenersatz oder Schadenersatz mit abschreckender Wirkung jeder Art (insbesondere für Schäden durch entgangenen Gewinn oder durch vertrauliche oder sonstige Informationen, für Betriebsunterbrechung, Personenschaden, Datenschutzverletzung, Pflichtverletzung, einschließlich Treuepflicht und angemessene Sorgfalt, für Fahrlässigkeit und jeglichen anderen finanziellen oder anders gearteten Verlust), die aus der Verwendung des Produktes entstehen, selbst wenn auf die Möglichkeit solcher Schäden hingewiesen wurde. Da einige Gerichtsbarkeiten die vorstehenden Haftungsbeschränkungen nicht anerkennen, sind solche Beschränkungen möglicherweise für Sie nicht zutreffend.

Diese eingeschränkte Gewährleistung räumt Ihnen bestimmte Ansprüche ein; daneben können Ihnen, je nach Gerichtsbarkeit, auch weitere Ansprüche zustehen.

**Wenden Sie sich zur Inanspruchnahme von Garantieleistungen und technischem Support an den technischen Support von Avigilon – entweder telefonisch unter 1.888.281.5182 oder per E-Mail an [support@avigilon.com](mailto:support@avigilon.com).**